### Orthology and paralogy prediction lab

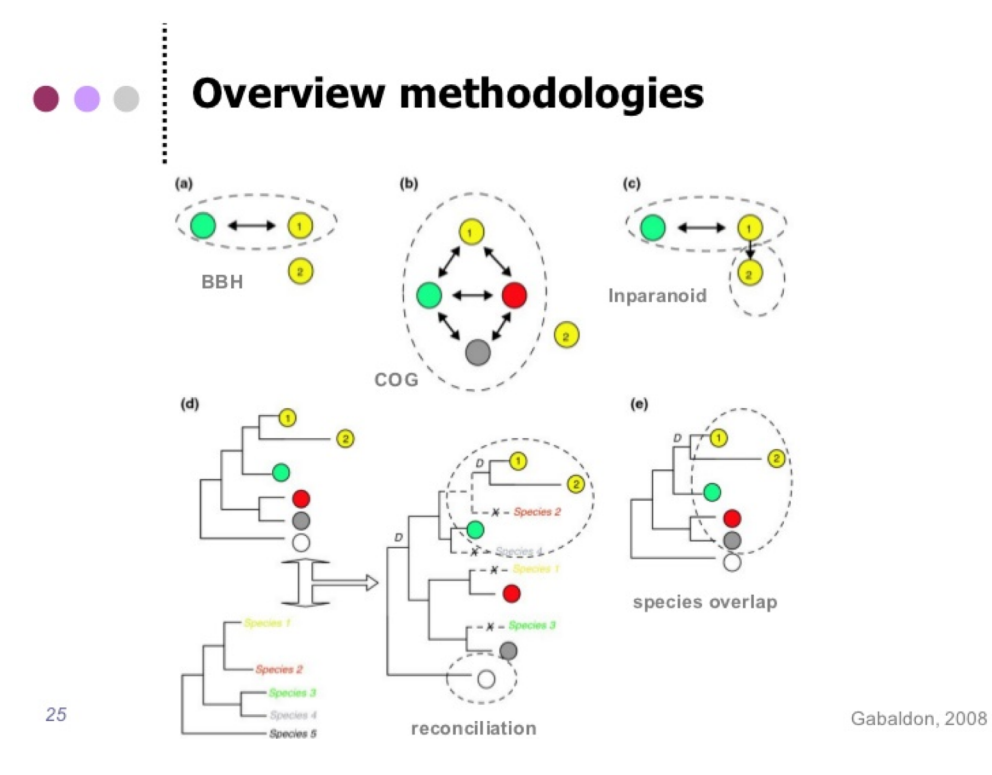

## **Outline**

- **Reminder**
- Considerations before running an analysis
- Presentation of the dataset
- Approaches we will see to predict orthology and paralogy:
	- Best Reciprocal Hits
	- Orthofinder
	- Phylogenetic based orthology / paralogy predictions
	- Website pre-calculated predictions

https://drive.google.com/file/d/1 [qRxfuGJoYw8xOtMPAJEdtp1t0kQXjQ3/view?usp=sharing](https://drive.google.com/file/d/1-qRxfuGJoYw8xOtMPAJEdtp1t0kQXjQ3/view?usp=sharing)

### Reminders

Homologs: Sequences that descend from a common ancestor. Orthologs: Sequences that come from a speciation event. Paralogs: Sequences that come from a duplication event.

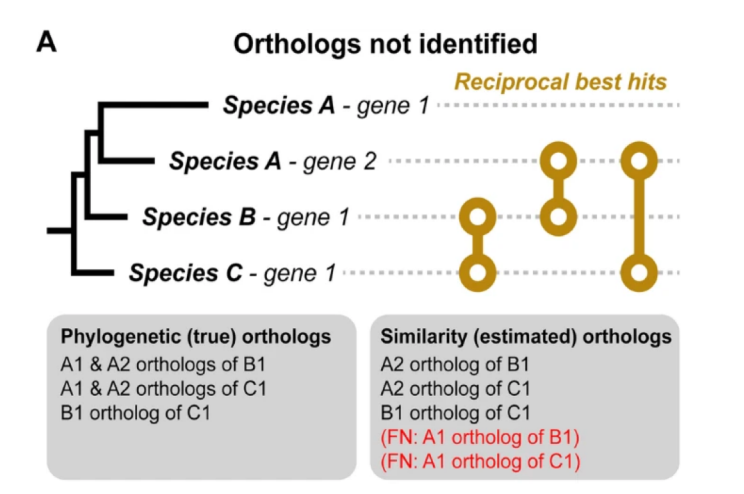

Orthogroups: Group of orthologous genes that can contain inparalogs

### First considerations: What do you need to think about before starting.

- Species selection, specially outgroups
- Filtering of isoforms
- Fasta headers
- Computational resources

### Species selection, specially outgroups

- How many species should we use?
- Genomes? Transcriptomes?
- Outgroups? How many?

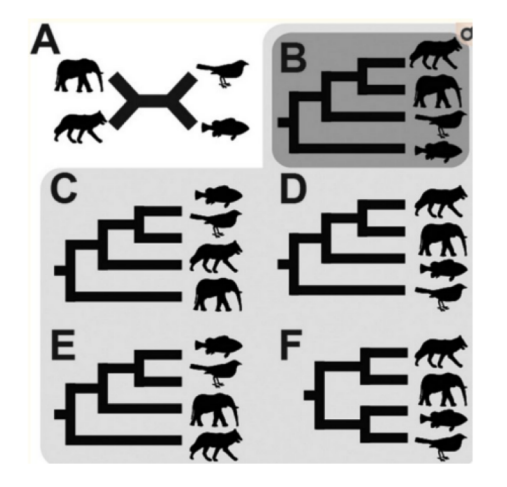

# **Outgroups**

- When building a species tree, it is very important to use an outgroup in order to give directionality to the tree.
- Outgroups will also be necessary to root gene trees and perform orthology and paralogy predictions.
- If possible add at least two outgroups.

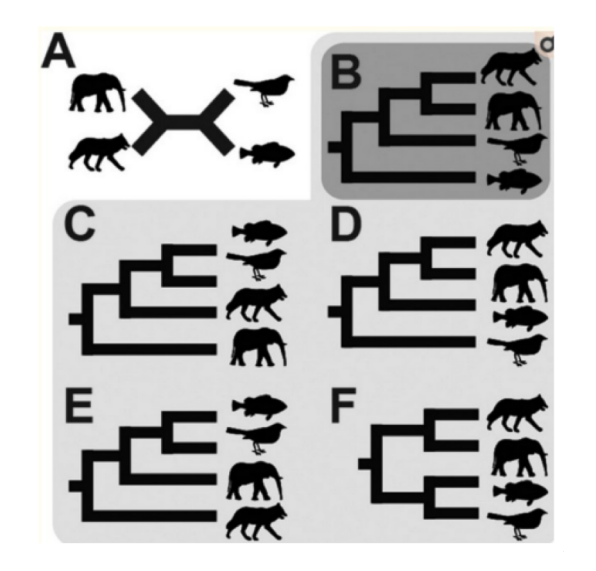

### Isoforms

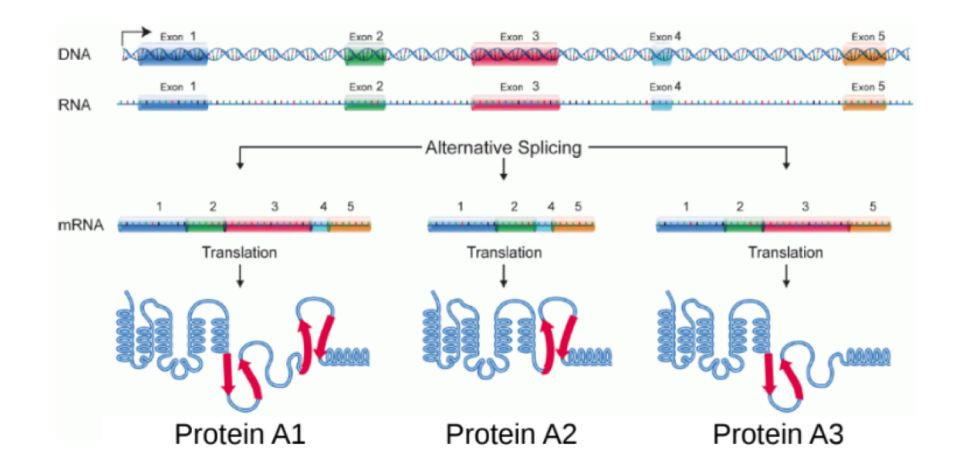

### Should we add isoforms in our analysis?

### Isoforms

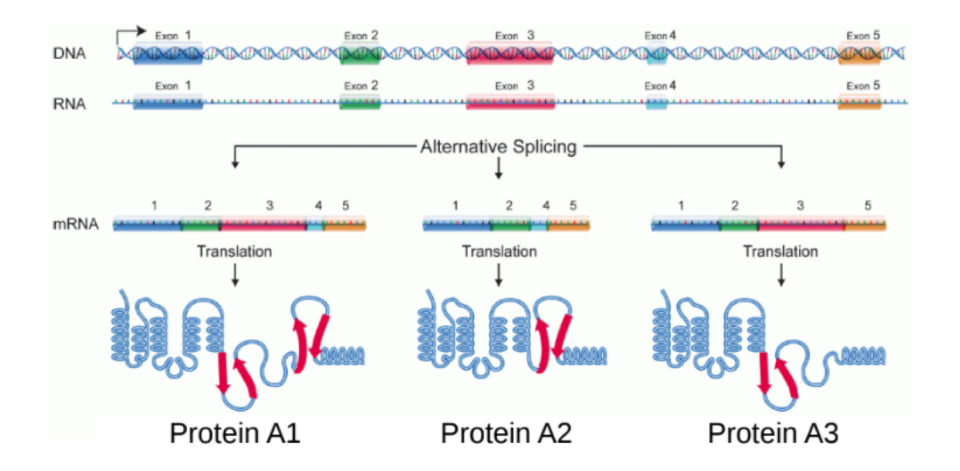

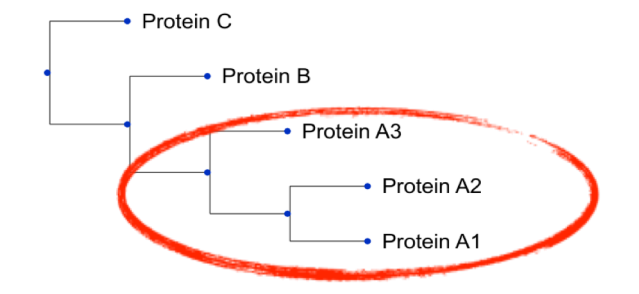

### **Headers**

Fasta files contain headers that can be complicated. At first it will not bother you, but the downstream analysis can become much more complicated.

>sp|D2H788|RN182\_AILME E3 ubiquitin-protein ligase RNF182 OS=Ailuropoda melanoleuca OX=9646 GN=RNF182 PE=3 SV=1

This is a typical Uniprot header.

**Do you think it's a good idea to use it as such?**

### Computational resources

There are many ways to calculate orthology relationships, and some are more computationally expensive than others.

Homology search: **Blast** is the tool by default, yet **Diamond** is much faster when the database is big.

### Computational resources

Orthology prediction: Tree based orthology prediction is more accurate, yet similarity based methods are faster.

Species selection: More species give more resolution, yet everything becomes more computationally expensive.

Before running an analysis always consider what you need and if you have the resources to get it.

### Exercise 1: Best Reciprocal Hits

It's the most simple of the methods and is based on the idea that if two sequences from different species are each other's best hit then they are likely orthologs.

Advantages: It's fast and simple to understand.

Disadvantages: Will ignore complex evolutionary scenarios. Will be confused by differential gene loss.

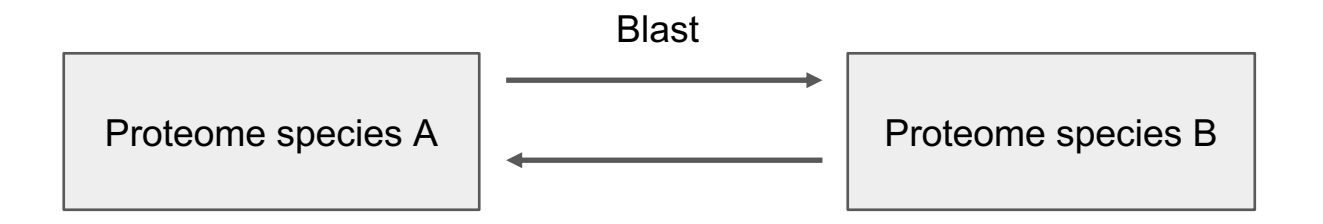

### How to run a local blast

#### Fasta file with the queries (can be one or many)

#### **ASPCL 0074 00795**

MSKSGGSSFIPDYASYNWTGAPSNYEQFTTNEIGGDSRTENLNKWFQSGDQAYIIVASAM VMVMIPGLGFLYSGLARRKSALSMIWACMASFSVVTFQWYFWGYSLAFSPTATNGYIGNL RNFGLMNTLADPSPGSPLIPNLLYAFYQMQFCGVTAAIVMGAVAERGRLLPAMVFTFIWA TIVYCPMACWVWNVNGWAYNYGVMDYAGGGPVEIGSGMAALAYSMVLGRRQERMMLNFRP HNVSLILLGTVFLWFGWLGFNGGSAFGANIRATMACWNTNLTAAFGAITWVLLDWRLARK WSMVGWCSGTISGLVAATPASGYLSPWASVILGIVTGIVCNYATKVKYWIRIDDSMDVFA EHGVAGIVGLLFNALFGDDAIVGLDGVNTGSGVGGWVIHNYKOLYIOVAFIVASCAYSFV VSAIIAYAINAIPGLKLRASEEAELLGMDDDQLGEFAYDYVEVRRDYLAWTPQKHDQLED GHEIPHAARYGIGEHSEMLEGQTPVRIHSQGCSEGDSGIQELKIAPAPRQVAEHHAPAPS APOTNGOPAPOOIEEKOESST

>ASPCL 0089 08960

MASITSVSLLSEAEFGCEHLASILAQDGNTANQFKSSFIKTHKALAPQRIATEDLAKQKG GLRPASLLRPKYTCLTCSEACVPAKRETHTGETGHOFYMESRGRALFCOSCRDLVYDHDL ERLRSSSQNGTVQEIRRRRFSENSSDEQYVKINANKRPCAKQGVRGLYNLGQTCYLNVIL OTLLHDPILNTYFLGSGHOSHDCNAPDCIGCAVAEAFADFNSSDKAEGFAALNLLLASWR ASPTLAGYHQQDAHEYYQFLVDKLHASTEGHVEDHDQACSCFFHKTFYGKLRSSVTCDKC GNVTKTEDPMVDLSLDVQVQAKKRAMGGGVGPSATPTLNGCLESFTSPEKLMAGVYNCSG CGNTPOKATKOLRIKKLPAILCMOLKRFEHSLAVSEKVEGRVDFPLSINMLPYTTNPNSK VDKSKYIYDLSSAVVHKGKLDAGHYYVYCKOGDOWVLFNDDOVTAVAEADVLNADAYLLF **YSLRTFGSGLO** 

>ASPCL 0074 01073

MRHSFISRCAFISCLLGSSFHAHAQSGTCSNTQPCTSGCCSNSGHCGFGPDFCGSDACVS TCDAVAECGEYAAVNGTRCPLNVCCSPYGFCGTTELFCGTGCQSGCEAVNKPSCSGTSSD AIYMGYYEGWNPTQRMCDILLPQDINVTPWTHLYYAFAGIDSTDSTITTTNPNDEEYWRQ FTALKQKKPSLKTYISVGGWDLGGKVFSDMVKFPGTRQSFITSAIAMMKQYGFDGIDIDW EYPAAEDRGGVEGDTANLVKFLAEMRDAIGNDFGLTATLPSSYWYMKGFDIVSMAKYVDY FNFMAYDIHGTWDGTTSNSSSPDVNPHTNLTEISAGLDLLWRNSIDPSKVLLGLGFYGRS FTLADPSCNTPGCPFYTKNNSTGGGVAGECTVTSGILSDYEINRILEQYNVNVEYDATAG VNWMTWNSNQWVSYDNARTLRQKADFANGKCLAGLFSWAVDLGGPGTLTNPNDLTASDFS MAGASTDGGDDGSGIVYVGQDIFGPSPTVSAIAPVSLIFPPFVLPTPTV /AWPTVLPVVTSGTTTYTTTITRTIVNTTLEVSPITTTALHFWGWNLTNGVNSTSGPLII SLDIPDTTIEIGPVPGVTRTPTPRVVKIPPWPWVTTTGGIEPTVHFIQGNPPSPTCTANC GHKCYSFCDGPCLVDCGSDSGSSSGFLDPEDSDPPSVGKCVGPDCKNGKCTGTLCVQKGC TGDDCESGICLGSHCTPTGCTGSDCDDGHCAGSHCQDHGCVGSECNSGSGTCWGLSCLSW GCIGLDCSGSSFTCSGPLCHVVSCSGPKCSEGICTGSGCOSEDGDCOSSEADVCTEWITS TLVTPASTYSTSTITSHCSTITACSA0ATTSTSTVGSSGLVEGTVSDVYFSPTANSNLAA SADAYWSTFWSOFEGASPTTISPTTTPPTTTSPTTTTTAPSTTNIPNSFMIFKYEVHTVY FDTSETYSYSWYGDYYSYMQDVTSDNVCTNSYKVIGPVDANAGDPFPASLRSFNLPAQYT GCTYSGSTDSVGSVSCGSNQFSCSKIDGYDGKTPTYDCGKTTADGGSTYIYHYYFEAIQC **SITY** 

#### Fasta file with the targets

makeblastdb -in target\_file.fasta -dbtype prot

#### Format the targets file into a blast database

blastp -query query file.fasta -db target file.fasta evalue 1e-5 -outfmt 6 -out results.blast -num\_threads 4

Execute the blast search and output it into a file

#### How does the blast results file look like:

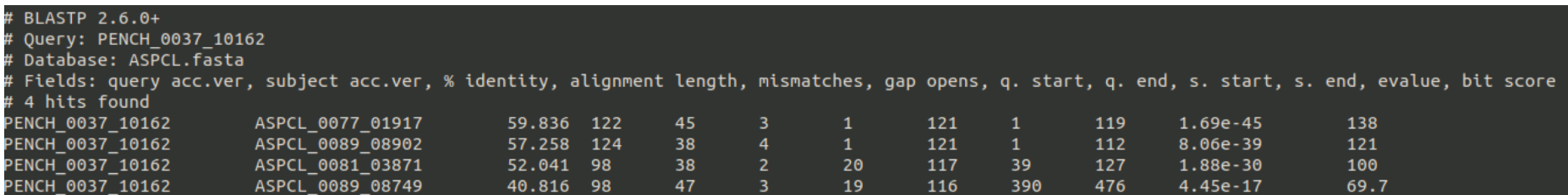

(this is with option -outfmt 7, -outfmt 6 is the same but without the headers)

### **Exercise 1:**

1.- Download the orthology\_lab.tar.gz file from the course website, uncompress it and go to exercise 1

- 2.- Build the blast databases for Human and Zebrafish
- 3.- Run the blast of Human against Zebrafish and the other way around
- 4.- Execute the program using get\_BRH.py using python

This program needs 5 inputs:

- **Fasta file 1**
- Fasta file 2
- Blast results where Fasta file 1 was the query
- Blast results where Fasta file 2 was the query
- Output file name

5.- How many BRH do you have between Human and Zebrafish?

6.- How many unpaired proteins are left. If this was a complete proteome and you had the same values, what would be the explanation for this?

7.- Now take one of the pairs in the file of BRH and go back to the blast results files. Using grep, check out that the chosen pair is indeed the best reciprocal hit of each other.

8.- Protein DANRE\_1539 does not have a best reciprocal hit. Looking at the blast files, can you figure out why not?

OrthoFinder is a fast, accurate and comprehensive pipeline for comparative genomics. It finds orthogroups and orthologs, infers rooted gene trees for all orthogroups and identifies all of the gene duplication events in those gene trees.

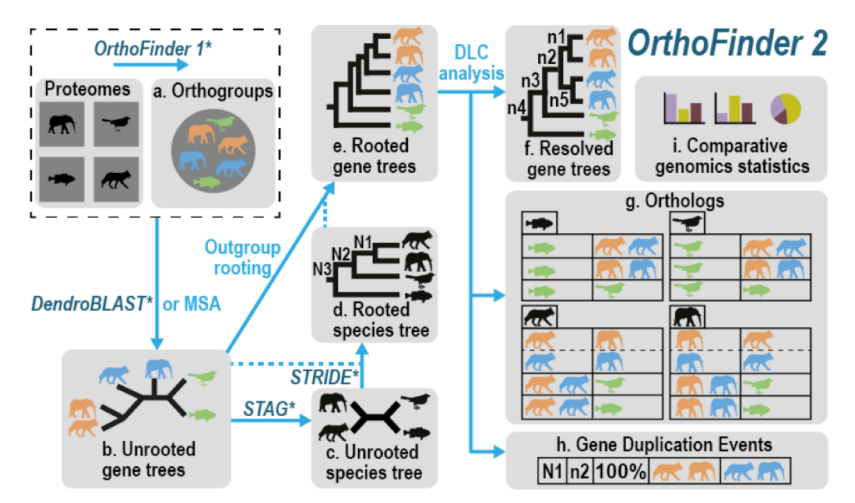

Figure 1: Automatic OrthoFinder analysis

Things that Orthofinder solves compared to other algorithms:

Bias towards gene length.

Bias towards distantly related species.

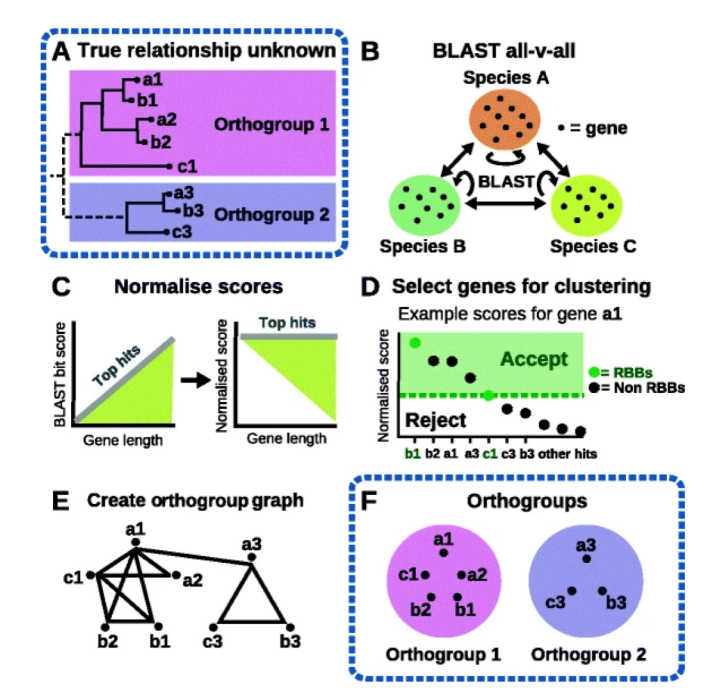

The pipeline goes from a set of proteomes to fully resolved gene trees and their orthologs and paralogs

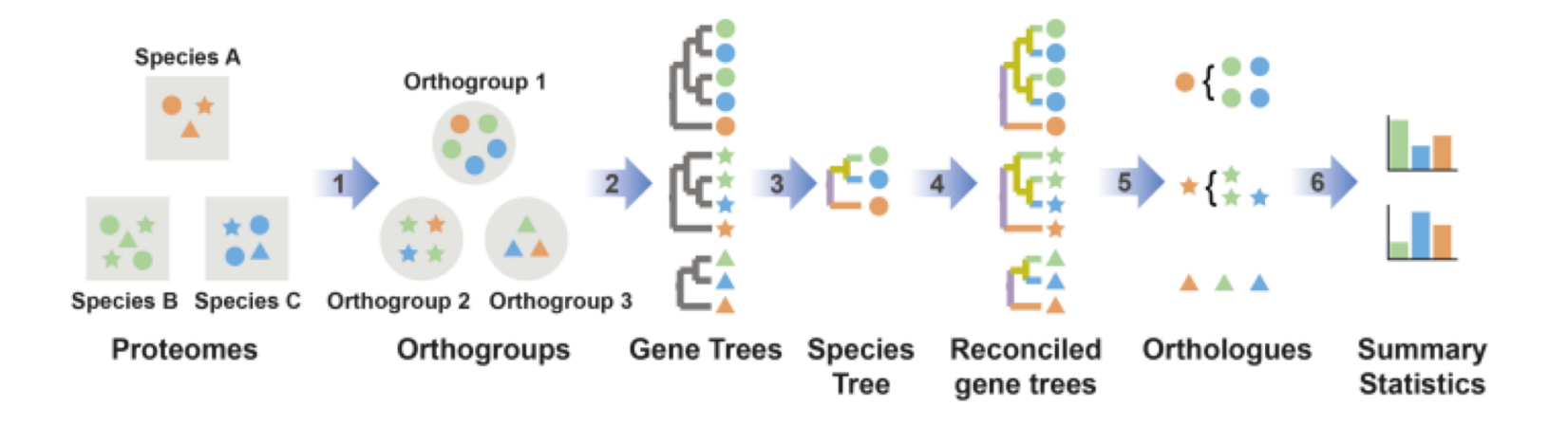

Go to the folder Exercise 2 (cd exercise2). Now we have not only two small proteomes but 5. And we are going to run Orthofinder to extract the orthology relations between them.

We first will run orthofinder with default values, the only input will the proteome folder:

orthofinder.py -f proteomes/

If you have a look, you will see that there are 5 files in there, one for each species.

Once orthofinder has finished you will find the results in a folder called:

proteomes/OrthoFinder/Results\_XXX/

**Note that OrthoFinder uses the date to name the different runs plus an "\_Number" if you execute it multiple times on the same day. To make sure we can keep track of the different runs we will create links to each folder:**

ln -s proteomes/OrthoFinder/Results\_Jan24 Results\_default\_parameters

## OrthoFinder: The inflation parameter

One of the most important parameters is the -I option, this regulates the size of the orthogroups and as such has a direct impact on orthology and paralogy relationships.

Execute OrthoFinder with an inflation parameter of 3.0.

**Note that OrthoFinder is modular so you can re-use part of the previously computed results (You cannot use the link we created for this). In this case we will use the homology search:**

orthofinder.py -b proteomes/OrthoFinder/Results\_Jan24/WorkingDirectory/ -I 3.0

ln -s proteomes/OrthoFinder/Results\_Jan24/WorkingDirectory/OrthoFinder/Results\_Jan24/ Results\_I30

You now should have two folders of results called Results default parameters and Results 130. Within each result folder you will have numerous folder with different kind of information, check out the Orthogroups folder and answer these questions:

- 1.- Are there differences between the number of orthogroups of the two rounds?
- 2.- How many single copy orthogroups are there in each run?
- 3.- How many genes have been left unmapped in each case?

Remember that orthogroups can contain orthologs and inparalogs. If we want to distinguish between the two and obtain only orthology relationships we need to take this a step further and predict them. OrthoFinder does it using tree based methods, this means that first it needs to reconstruct a species tree. If this tree is not correct, it will affect your orthology inference.

Go to the species tree folder, get the newick of the species tree and check if it is correct in both cases (you can use phylo.io for that).

**Note that the species tree needs to be correct and properly rooted!**

## OrthoFinder: Running with a custom species tree

If you are aware of the topology of your species tree, you can use it from the start with the -s parameter. In this case we will re-run the orthofinder run with the inflation parameter set to 3.0 as before but with the correct species tree. As the orthogroups are not defined by the species tree we will restart from that point on:

orthofinder.py -fg proteomes/OrthoFinder/Results\_Jan24/WorkingDirectory/OrthoFinder/Results\_Jan24/ -s proteomes/OrthoFinder/Results\_Jan24/Species\_Tree/SpeciesTree\_rooted.txt

ln -s proteomes/OrthoFinder/Results\_Jan24/WorkingDirectory/OrthoFinder/Results\_Jan24 \_1/ Results\_I30\_correct

Now lets check the Orthology results found in folders Orthologues and Comparative\_Genomics\_Statistics. Explore the files found in these folders and try to answer these questions:

1.- How many orthologs did Orthofinder find using default parameters between Human and Mouse?

2.- Were there differences in the other two runs? (Results\_I30 and Results\_I30\_correct). Did the change in species tree affect the prediction of orthologs?

3.- These results are depicted in a matrix, but this matrix is not symmetrical (Orthologs between Human and Mouse are not the same as orthologs between Mouse and Human). Can you think why?

We can also obtain some information regarding duplications. Duplications can be specific for a single species or they can involve multiple species. Go to the Gene duplication Events folder and answer the following questions:

1.- How many duplications can you find in the run with the default parameters. Do they always involve one single species?

2.- How many species specific duplications for Mouse can be found using default parameters? Is this number affected by the inflation parameter?

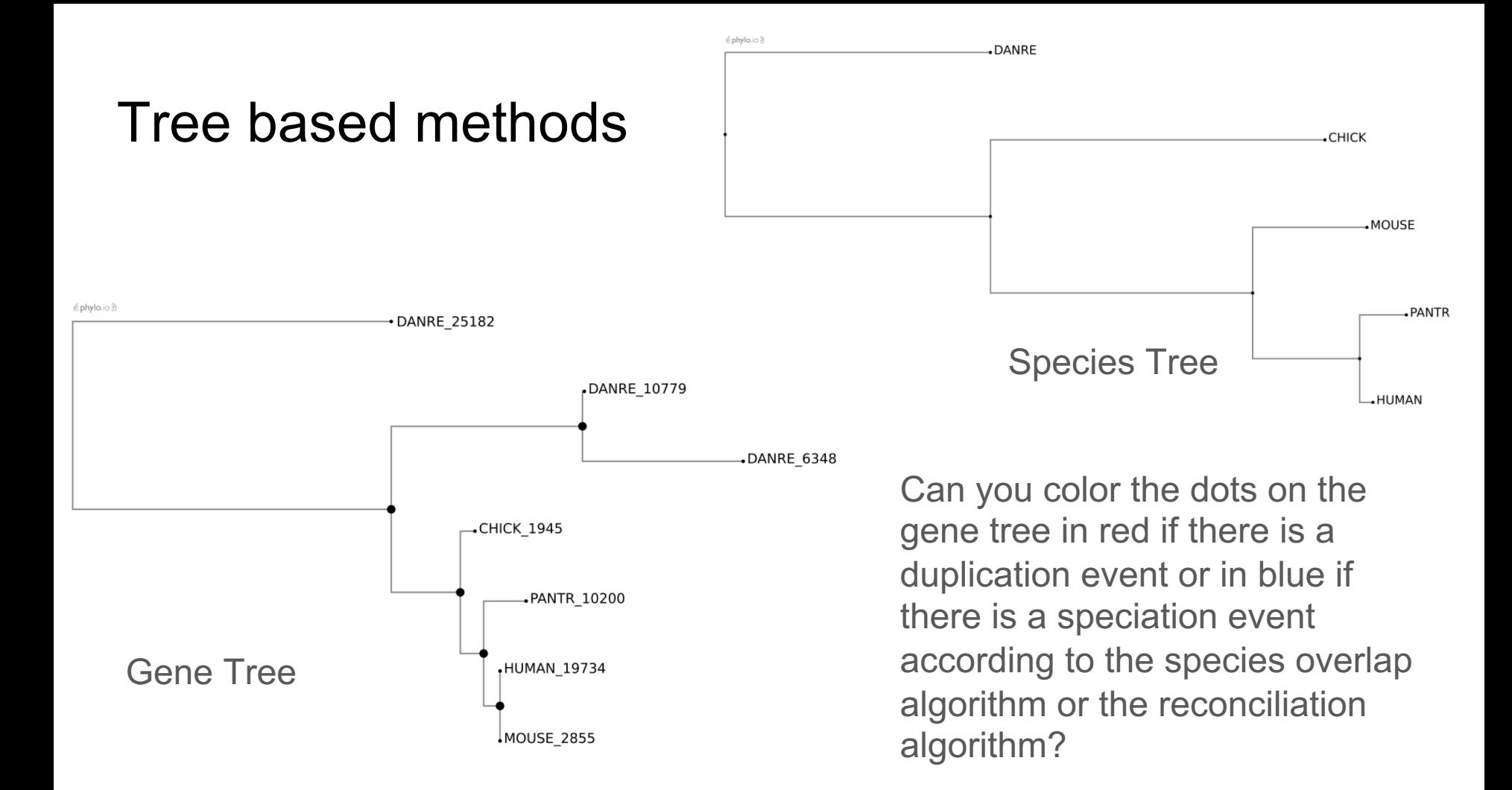